# Tutorial 17: Filling and Bending of Polygons and Solids

2017-03-29: Tim C. Lueth, Professor at Technische Universität München, Germany (URL: [http://www.SG-Lib.org](http://www.sg-lib.org/)) - Last Change: 2020-08-25

#### **Contents**

- [Complete List of all Tutorials with Publishable MATLAB Files of this Solid-Geoemtries Toolbox](#page-0-0)
- [Motivation for this tutorial: \(Originally SolidGeometry 3.7 required\)](#page-1-0)
- **[1. Creating Closed Polygon Line](#page-1-1)**
- **[2. Converting CPL into PL EL](#page-2-0)**
- [3. Adding and removing points on the contour](#page-4-0)
- [4. Adding and removing points inside of the contour](#page-6-0)
- [5. Calculate Grid Points](#page-7-0)
- [6. Bending of contours](#page-8-0)
- **[7. Bending of closed contour surfaces](#page-10-0)**
- **[8. Bending of solid geometries](#page-11-0)**
- [The following Example is from Nicholas Moser, Jan 2020](#page-14-0)
- [Final remarks on toolbox version and execution date](#page-15-0)

#### <span id="page-0-0"></span>**Complete List of all Tutorials with Publishable MATLAB Files of this Solid-Geoemtries Toolbox**

#### **The following topics are covered an explained in the specific tutorials:**

- Tutorial 01: First Steps Using the VLFL-Toolbox for Solid Object Design
- Tutorial 02: Using the VLFL-Toolbox for STL-File Export and Import
- Tutorial 03: Closed 2D Contours and Boolean Operations in 2D
- Tutorial 04: 2½D Design Using Boolean Operators on Closed Polygon Lists (CPL)
- Tutorial 05: Creation, Relative Positioning and Merging of Solid Geometries (SG)
- Tutorial 06: Relative Positioning and Alignment of Solid Geometries (SG)
- Tutorial 07: Rotation of Closed Polygon Lists for Solid Geometry Design
- Tutorial 08: Slicing, Closing, Cutting and Separation of Solid Geometries
- **Tutorial 09: Boolean Operations with Solid Geometries**
- Tutorial 10: Packaging of Sets of Solid Geometries (SG)
- Tutorial 11: Attaching Coordinates Frames to Create Kinematik Models
- Tutorial 12: Define Robot Kinematics and Detect Collisions
- Tutorial 13: Mounting Faces and Conversion of Blocks into Leightweight-structures
- Tutorial 14: Manipulation Functions for Closed Polygons and Laser Cutting (SVG)
- **Tutorial 15: Create a Solid by 2 Closed Polygons**
- Tutorial 16: Create Tube-Style Solids by Succeeding Polygons
- Tutorial 17: Filling and Bending of Polygons and Solids
- Tutorial 18: Analyzing and modifying STL files from CSG modeler (Catia)
- Tutorial 19: Creating drawing templates and dimensioning from polygon lines
- Tutorial 20: Programmatically Interface to SimMechanics Multi-Body Toolbox
- Tutorial 21: Programmatically Convert Joints into Drives (SimMechanics)
- Tutorial 22: Adding Simulink Signals to Record Frame Movements
- Tutorial 23: Automatic Creation of a Missing Link and 3D Print of a Complete Model
- Tutorial 24: Automatic Creation of a Joint Limitations
- Tutorial 25: Automatic Creation of Video Titels, Endtitels and Textpages
- Tutorial 26: Create Mechanisms using Universal Planar Links
- Tutorial 27: Fourbar-Linkage: 2 Pose Syntheses and Linkage Export for 3D Printing
- Tutorial 28: Fourbar-Linkage: 3 Pose Syntheses and Linkage Export for 3D Printing
- Tutorial 29: Create a multi body simulation using several mass points
- Tutorial 30: Creating graphical drawings using point, lines, surfaces, frames etc.
- Tutorial 31: Importing 3D Medical DICOM Image Data and converting into 3D Solids
- Tutorial 32: Exchanging Data with a FileMaker Database
- Tutorial 33: Using a Round-Robin realtime multi-tasking system
- Tutorial 34: 2D Projection Images and Camera Coordinate System Reconstruction
- Tutorial 35: Creation of Kinematic Chains and Robot Structures
- Tutorial 36: Creating a Patient-Individual Arm-Skin Protector-Shell
- Tutorial 37: Dimensioning of STL Files and Surface Data
- Tutorial 38: Some more solid geometry modelling function
- **Tutorial 39: HEBO Modules robot design**
- Tutorial 40: JACO Robot Simulation and Control
- Tutorial 41: Inserting Blades, Cuts and Joints into Solid Geometries
- Tutorial 42: Performing FEM Stress and Displacement Analysis and Structural Optimization of Solids
- Tutorial 43: Performing FEM Structural Optimization (CAO) and Topological Optimization (SKO) of Solids
- Tutorial 44: Creation of solids and kinematics from 3D curves and transformation matrices
- Tutorial 45: Creation of Solids using the SG-Coder SGofCPLcommand
- Tutorial 46: Creating Fischertechnik compatible gear boxes using SGofCPLcommand
- Tutorial 47: Creating four-joints by 3 pose synthesis
- Tutorial 52: CPL Buffers and cw/ccw Orientation
- Tutorial 53: SKOL Soft Kill Option for Large Displacement by Yilun Sun
- Tutorial 54: Automated Design of Precision Joints by Screws or Ball Bearings
- Tutorial 54: Processing Stacks of Slices = CVLz
- Tutorial 55: Automated Design of Manipulators with Screws or Ball Bearing
- **Tutorial 56: Checking Functions for Solids**
- Tutorial 57: Processing Stacks of Slices = CVLz

#### <span id="page-1-0"></span>**Motivation for this tutorial: (Originally SolidGeometry 3.7 required)**

- % For robotics design,very often we have a wish to extrude a CPL not only
- % in an orthognal z direction to the xy-plane, but in an any desired direction
- % even along a path in 3D space. Intutively we expect a result, but this is % not easy to achieve automatically. Anyway, for those tasks we have two
- % functions:

### <span id="page-1-1"></span>**1. Creating Closed Polygon Line**

CPL=CPLoftext('Test'); SGfigure; view(0,90); CPLplot(CPL);

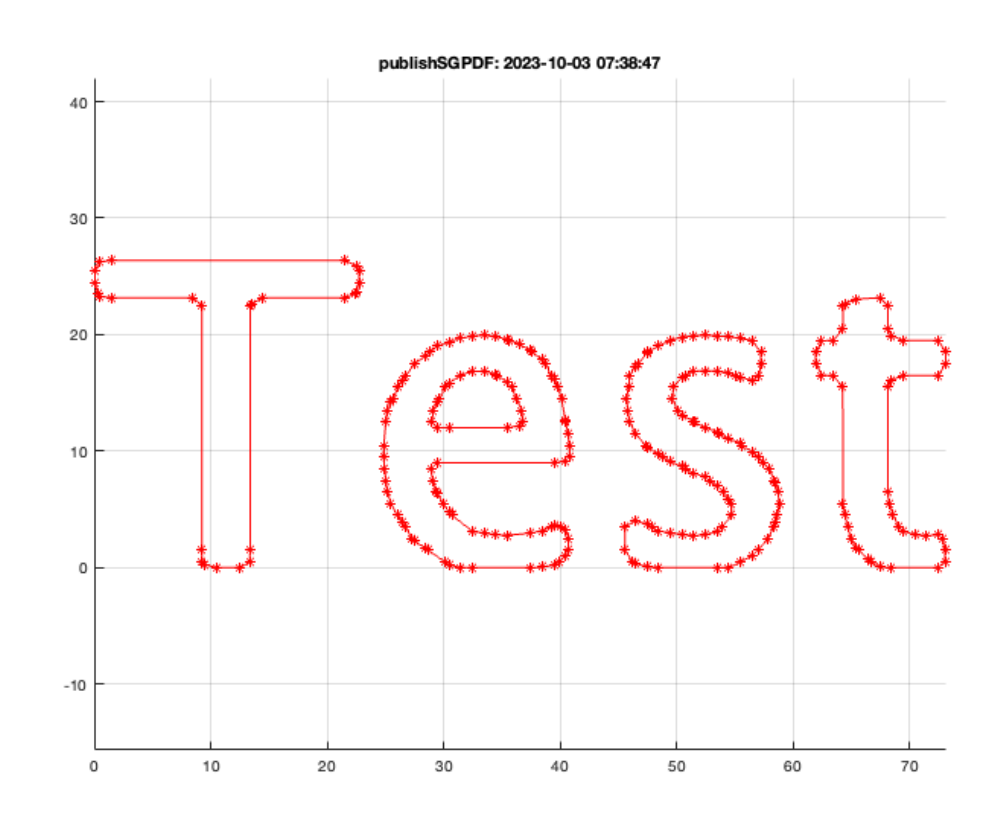

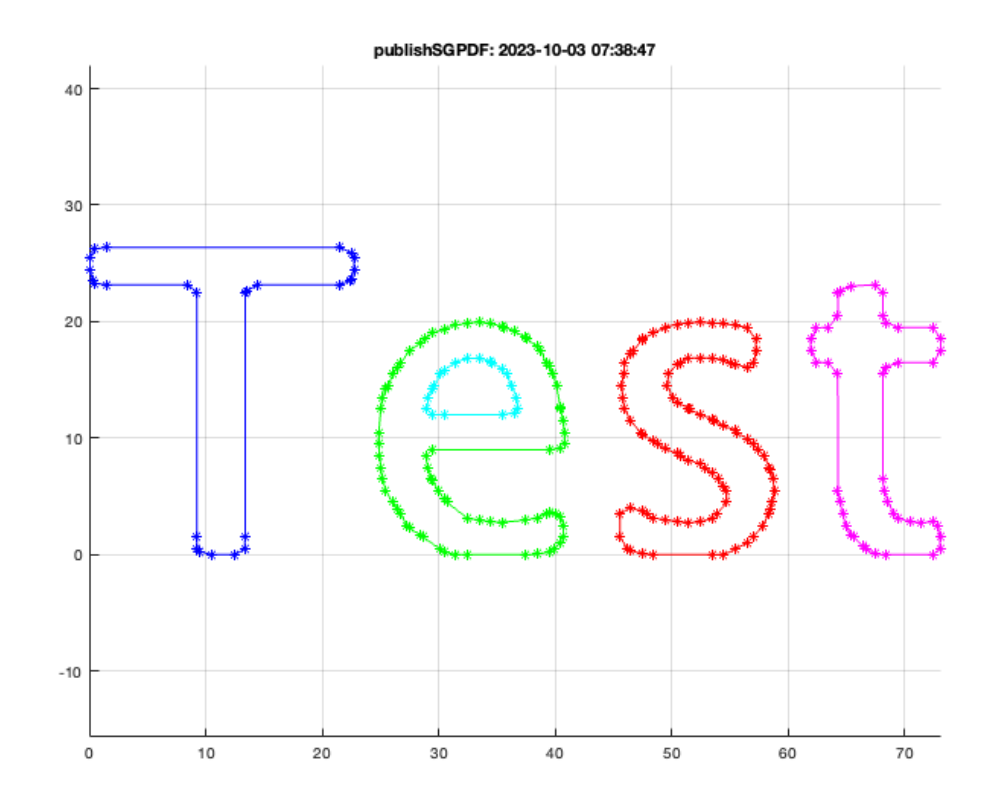

## <span id="page-2-0"></span>**2. Converting CPL into PL EL**

```
[PL,EL]=PLELofCPL(CPL);
SGfigure; view(0,90); PLELplot(PL,EL);
```
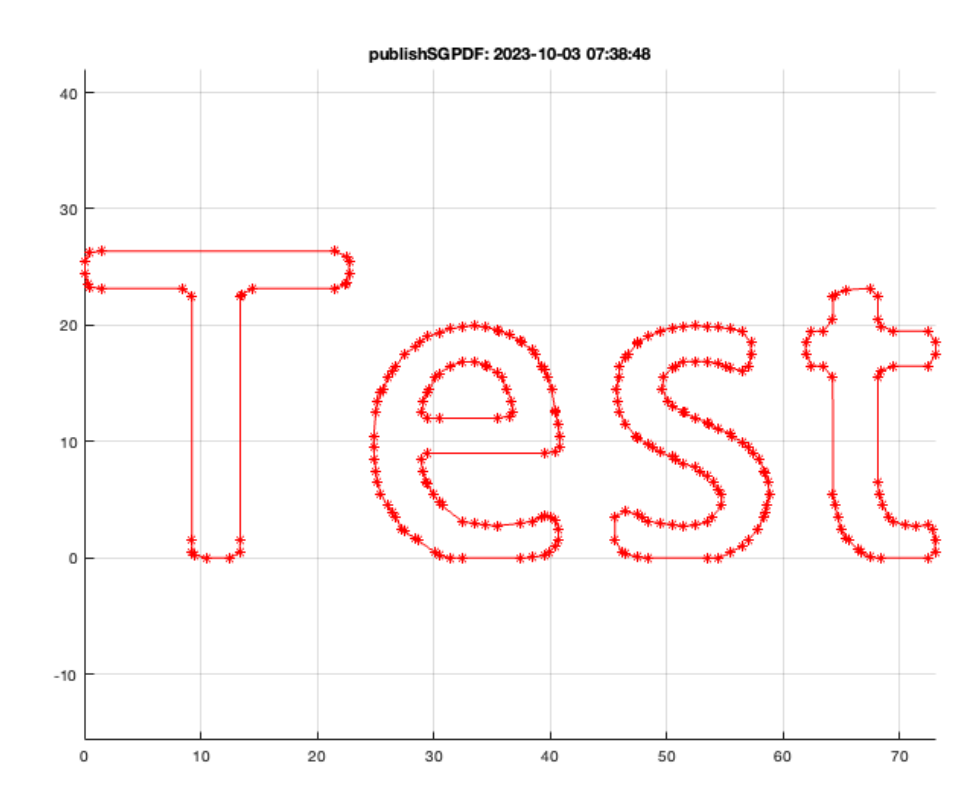

CPL=CPLofPLEL(PL,EL); SGfigure; view(0,90); CPLplot(CPL);

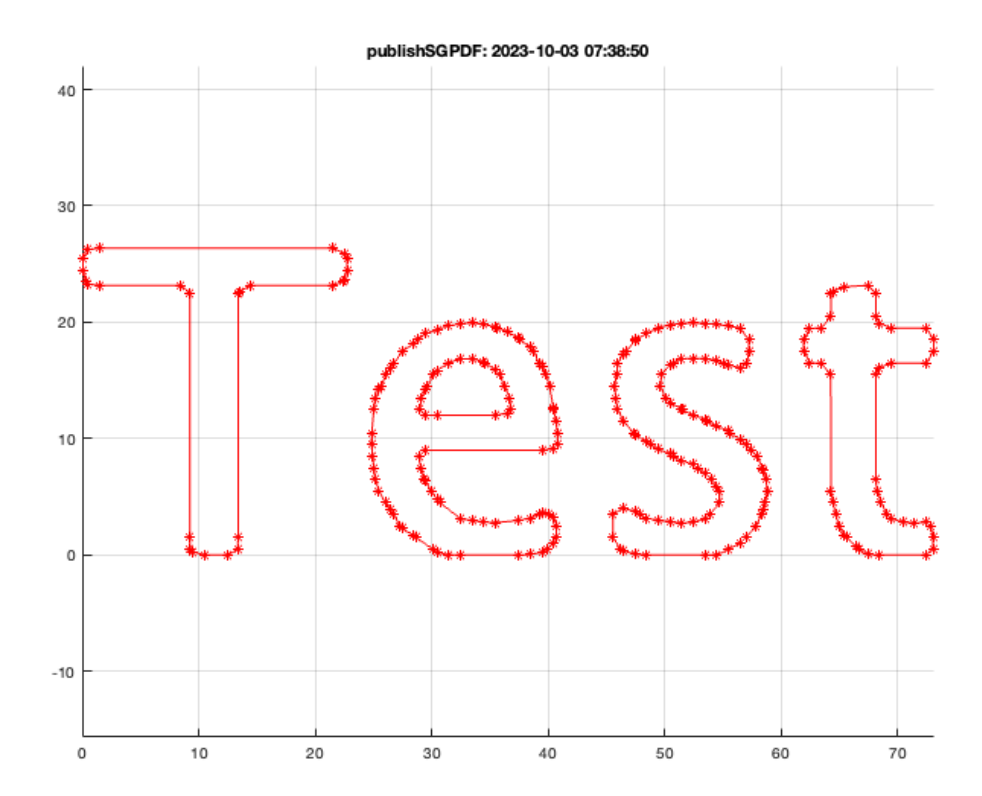

## <span id="page-4-0"></span>**3. Adding and removing points on the contour**

CPLN=CPLaddauxpoints(CPL,1); SGfigure; view(0,90); CPLplot(CPLN);

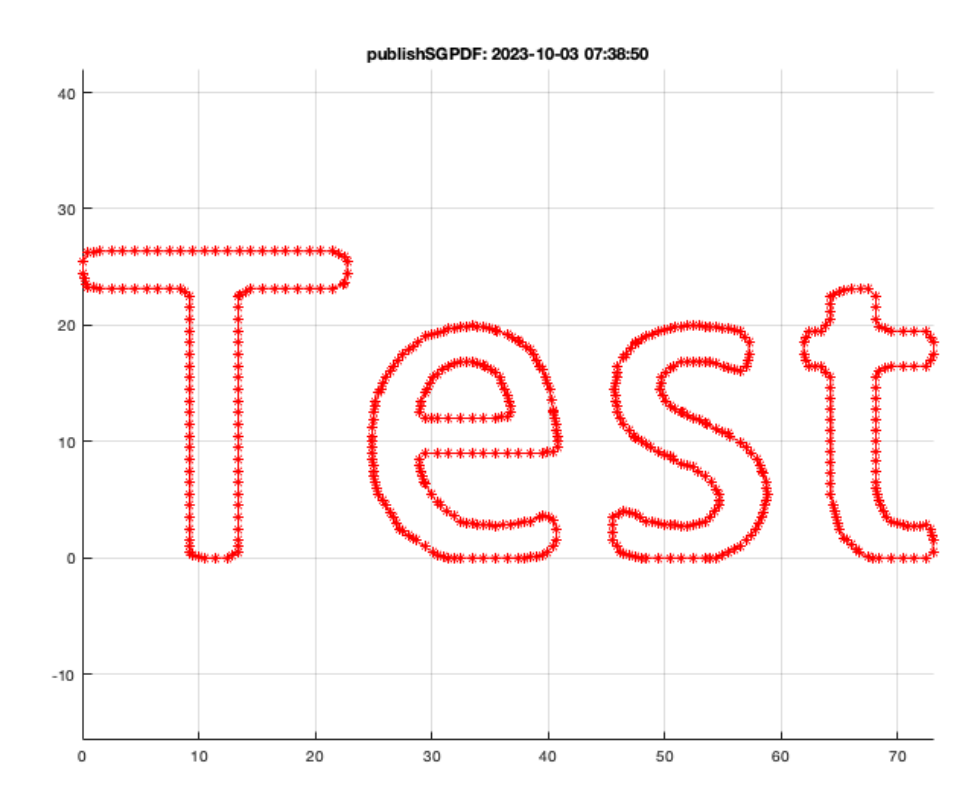

CPLB=CPLremstraight(CPL); SGfigure; view(0,90); CPLplot(CPLB);

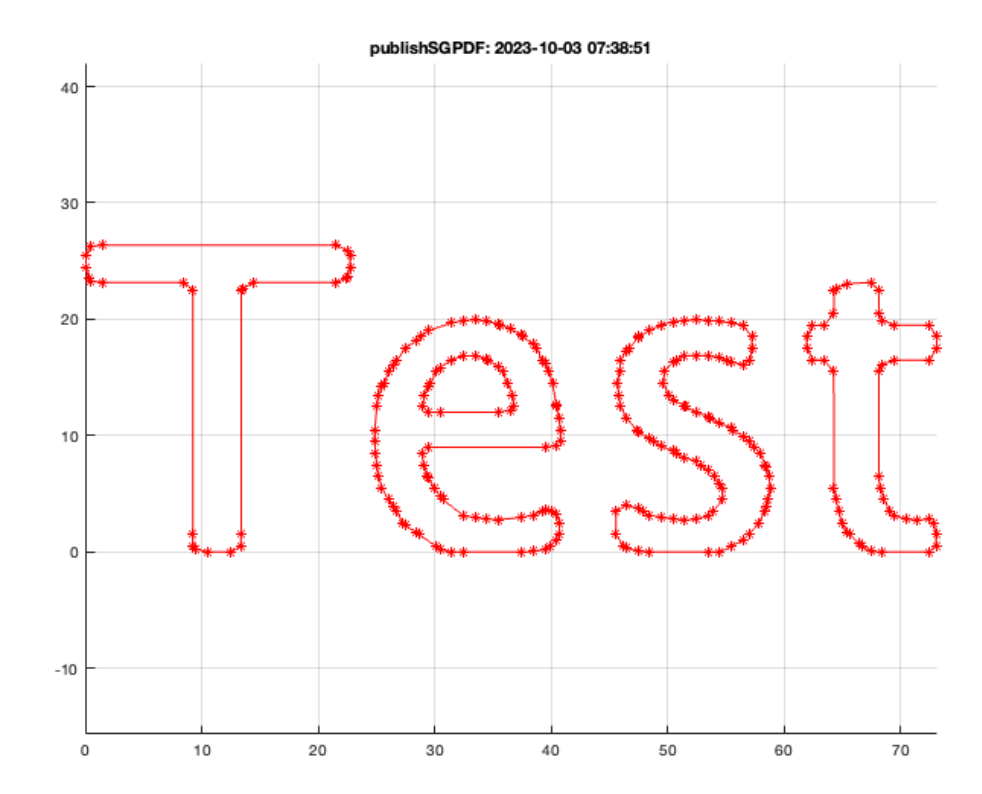

## <span id="page-6-0"></span>**4. Adding and removing points inside of the contour**

[PL,FL,EL]=PLFLofCPLdelaunayGrid(CPL,1,2,3); SGfigure; view(0,90); VLFLplot(PL,FL); VLELplots(PL,EL,'k',3);

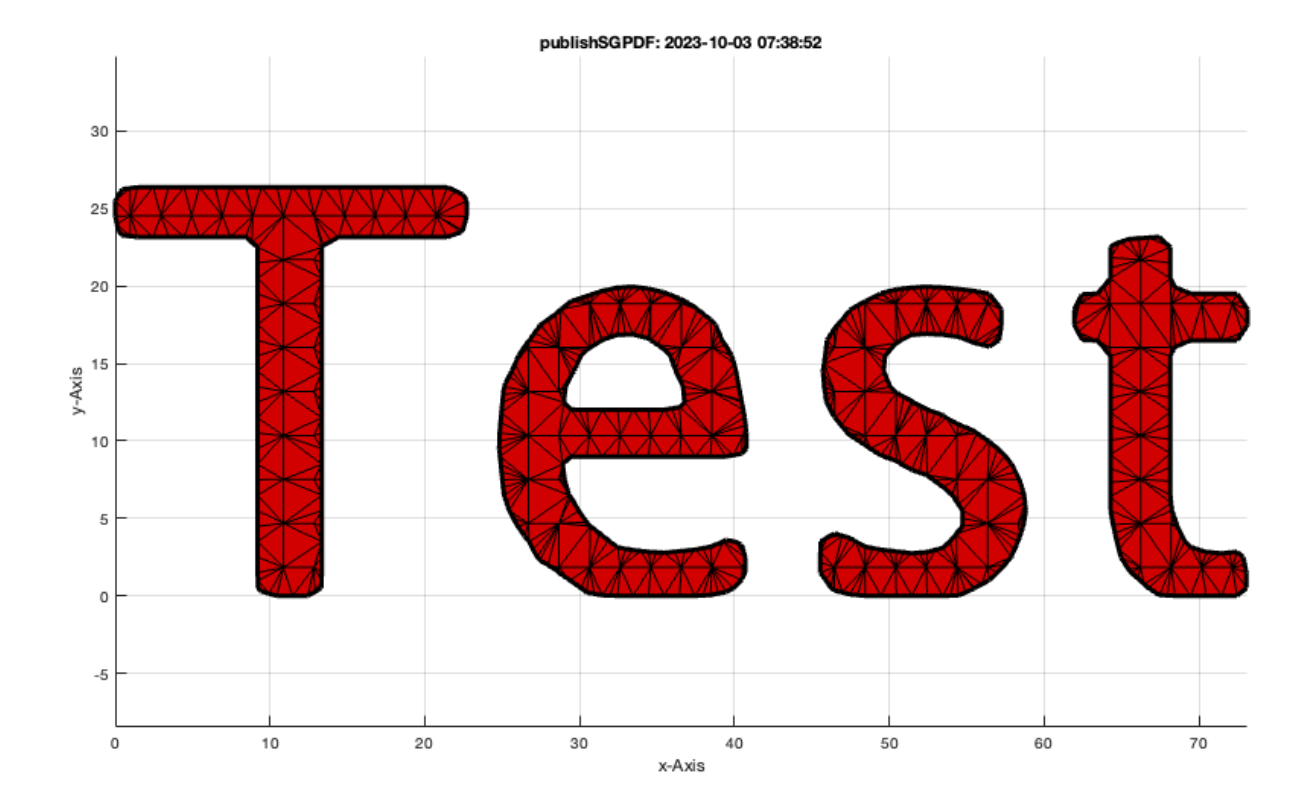

### <span id="page-7-0"></span>**5. Calculate Grid Points**

GPL=GPLauxgridpointsPLEL(PL,EL,2,4); insidePLELdelaunay(PL,EL,GPL);

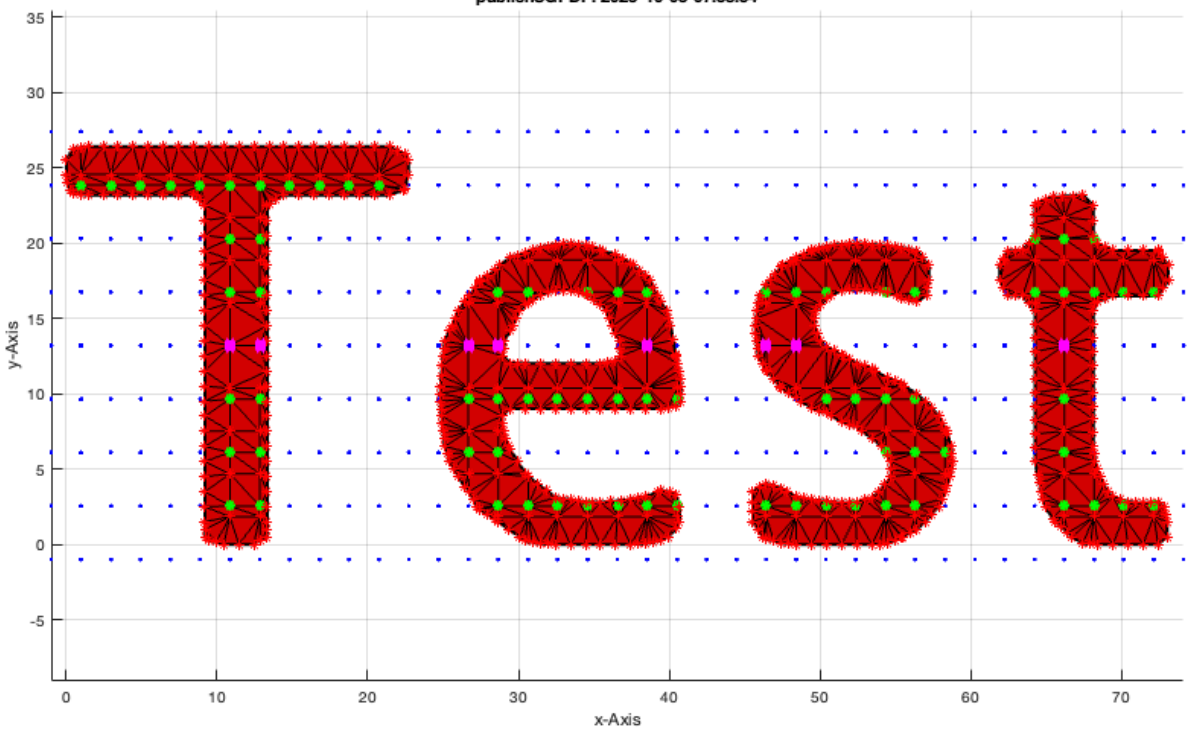

### publishSGPDF: 2023-10-03 07:38:54

### <span id="page-8-0"></span>**6. Bending of contours**

% Without auxiliary points

BPL=PLbending(CPL,50,10,20); PLbending(CPL,50,10,20);

% With auxiliary points

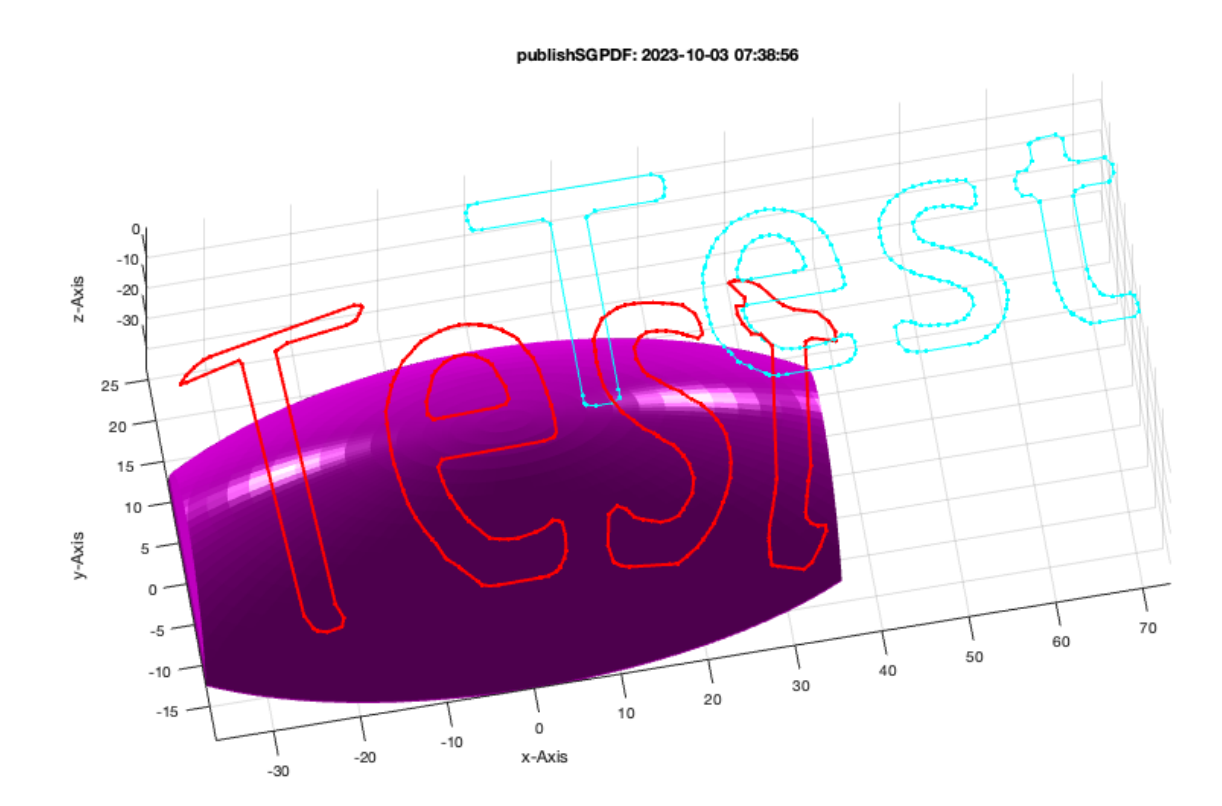

[PL,FL,EL]=PLFLofCPLdelaunayGrid(CPL,1,2,3); NPL=PLbending(PL,50,10,20); SGfigure; view(-10,70); VLELplot(NPL,EL,'k-');

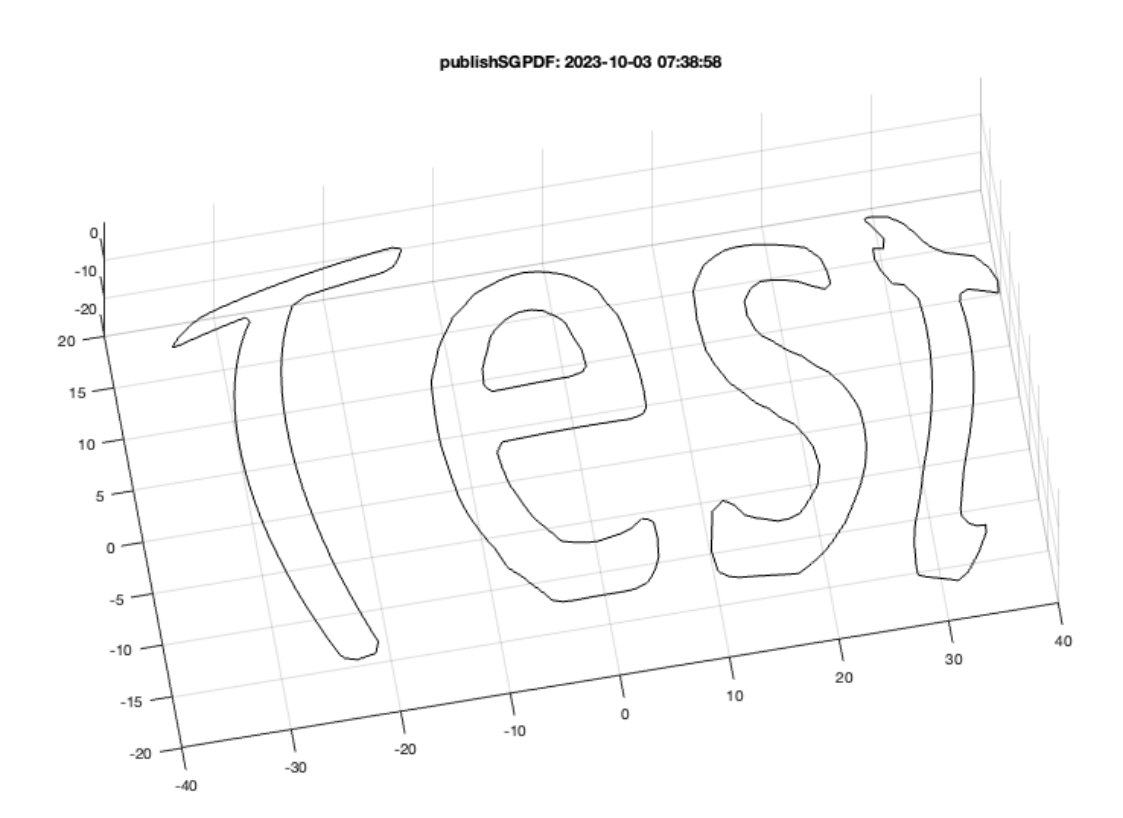

## <span id="page-10-0"></span>**7. Bending of closed contour surfaces**

SGfigure; view(-10,70); VLFLplot(NPL,FL,'k-'); VLFLplotlight(1,1);

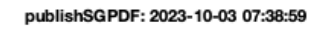

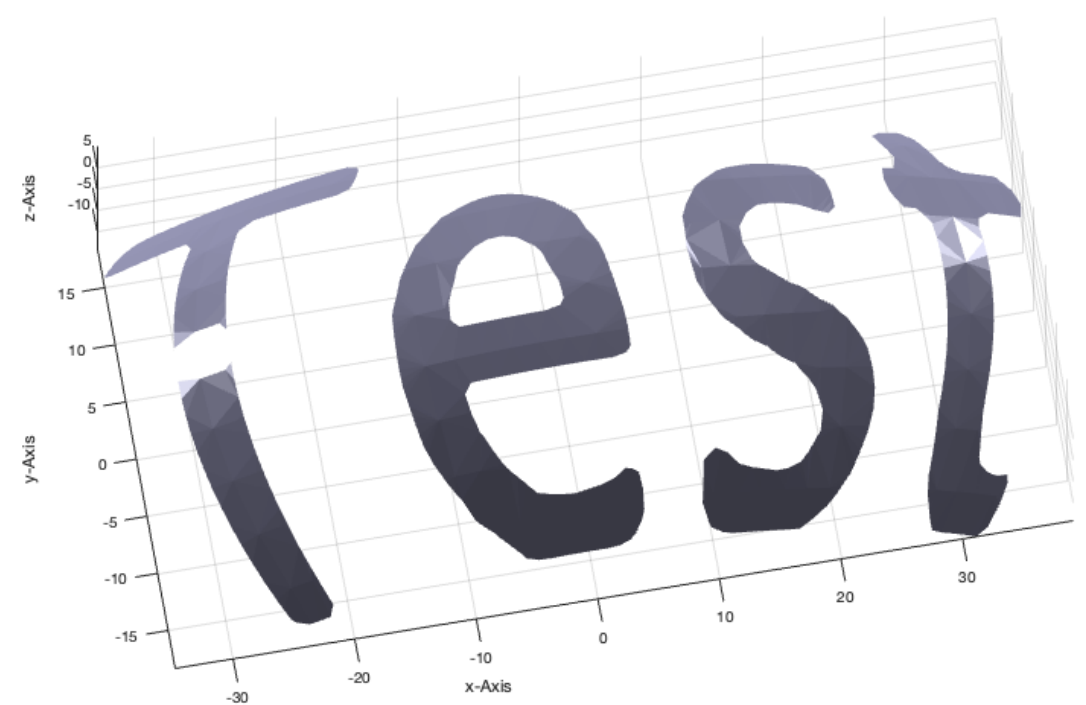

## <span id="page-11-0"></span>**8. Bending of solid geometries**

### % Without auxiliary points

SG=SGofCPLzdelaunayGrid (CPL,5); SGfigure; view(-10,70); SGplot(SG); VLFLplotlight(0,1);

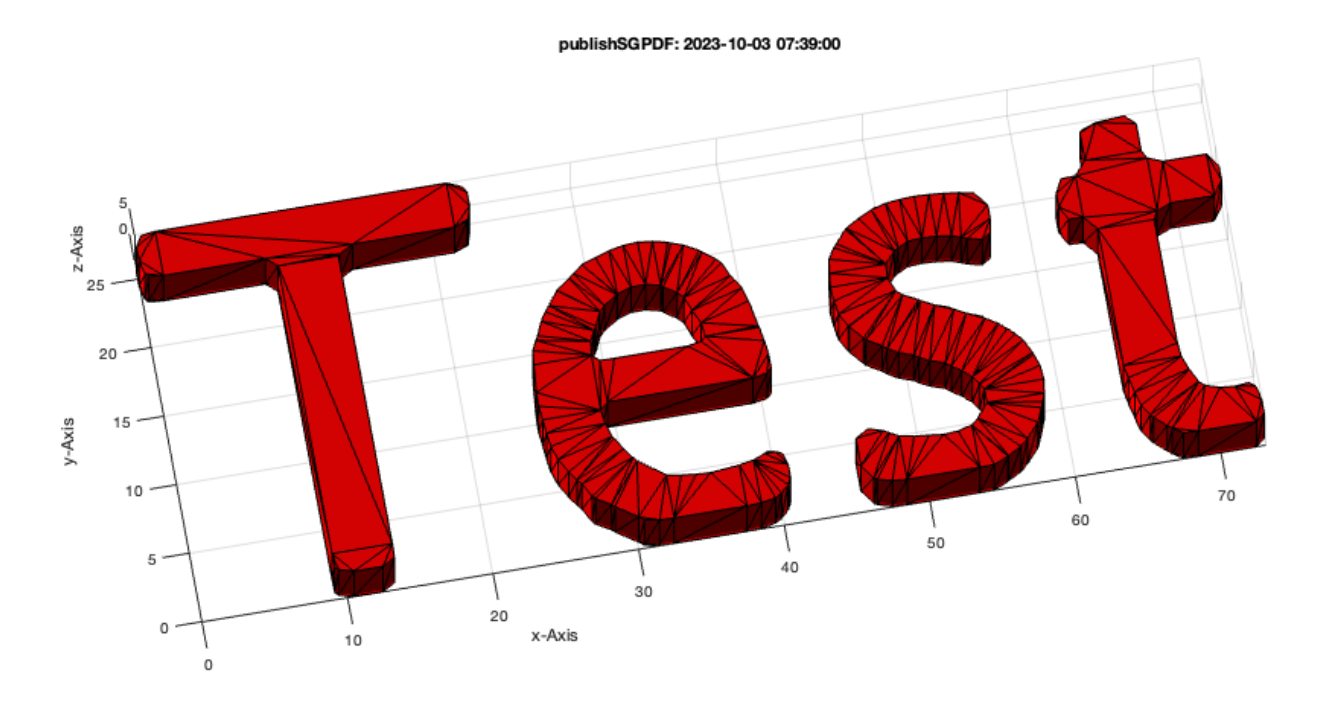

SGbending(SG,30,5,30); VLFLplotlight(1,1);

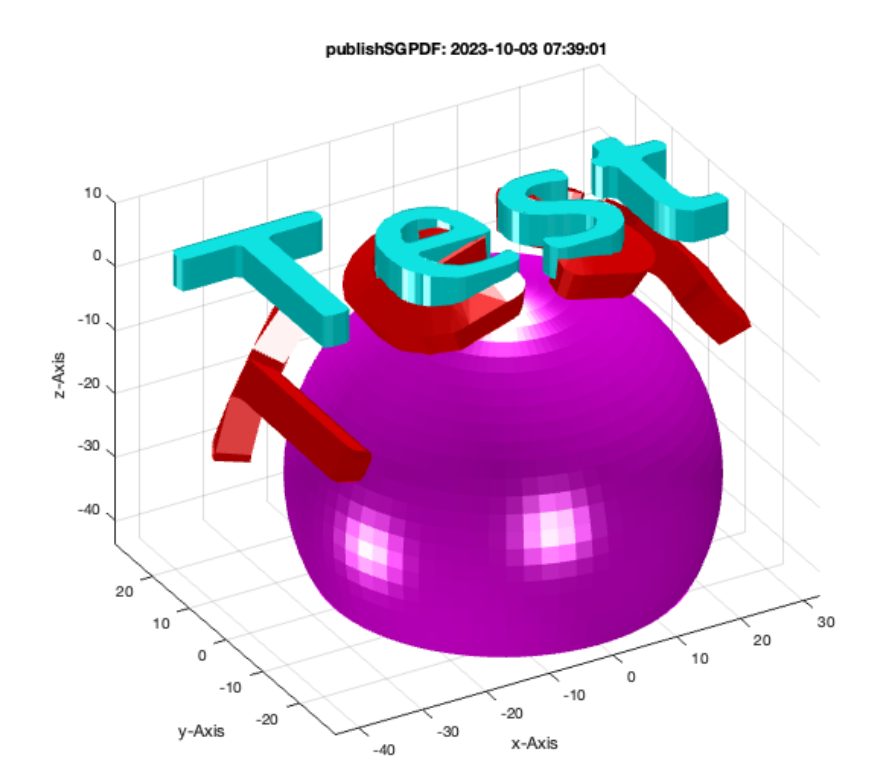

## % With auxiliary points

SG=SGofCPLzdelaunayGrid (CPL,5,1,1,1); SGfigure; view(-10,70); SGplot(SG); VLFLplotlight(0,1);

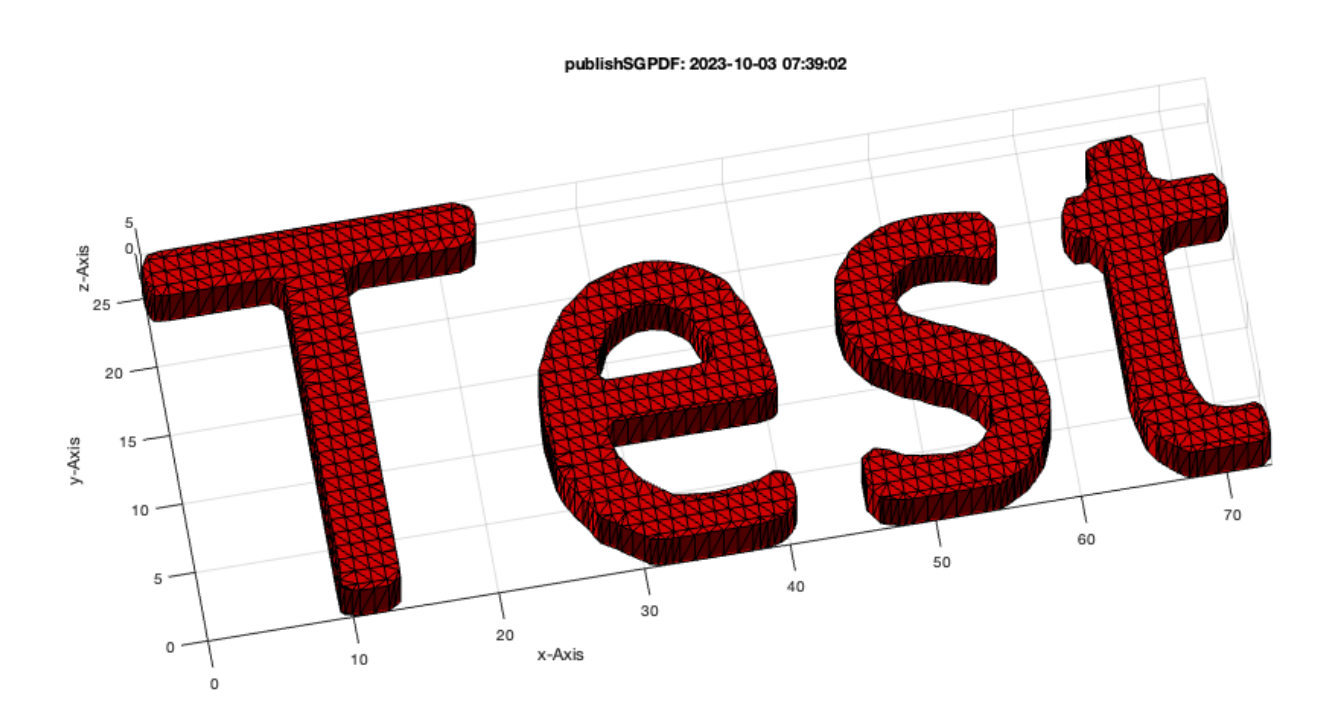

SGbending(SG, 30, 5, 30); VLFLplotlight(1, 1);

### publishSGPDF: 2023-10-03 07:39:03

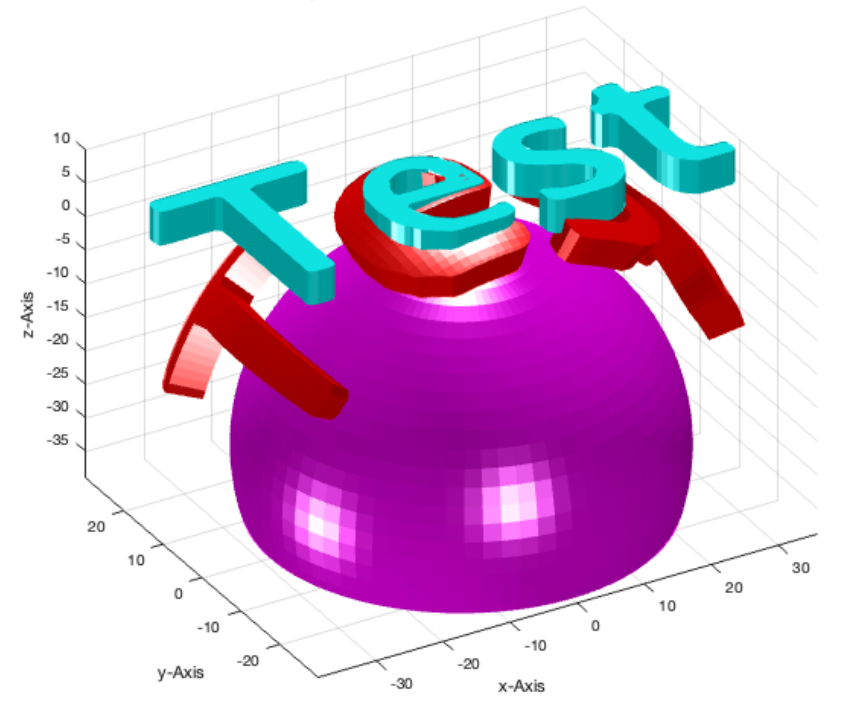

### <span id="page-14-0"></span>**The following Example is from Nicholas Moser, Jan 2020**

```
SGofCPLzdelaunayGrid(CPLoftext('test'),2,.5); SG=ans;
```
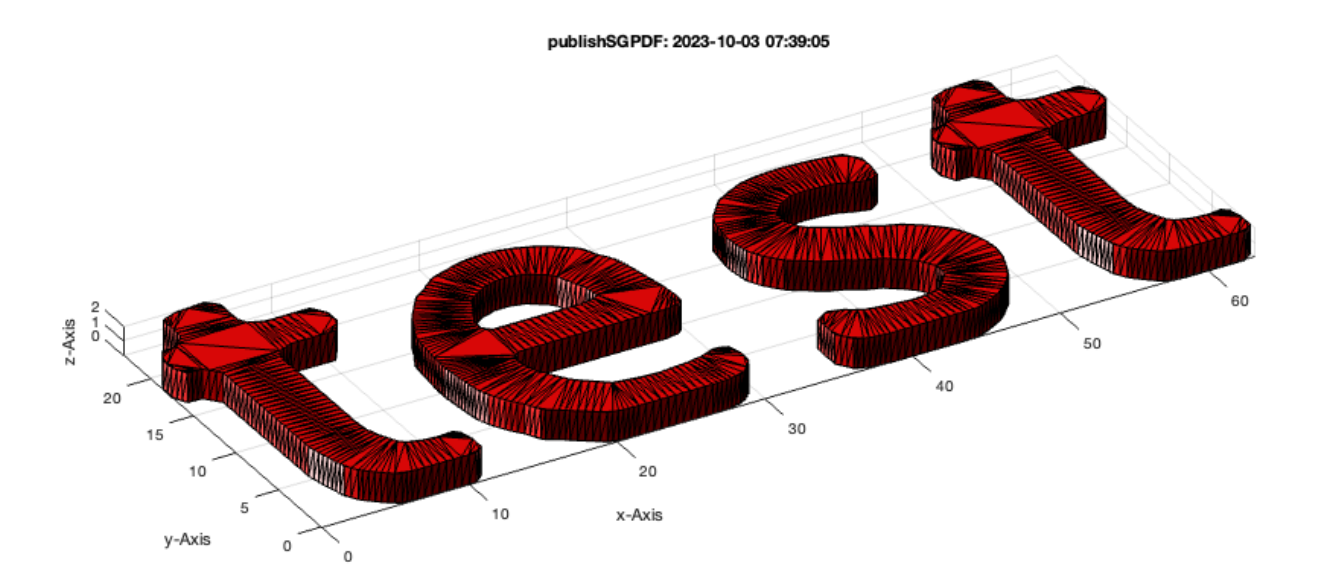

SGbendcone(SG,10,20); view(30,30)

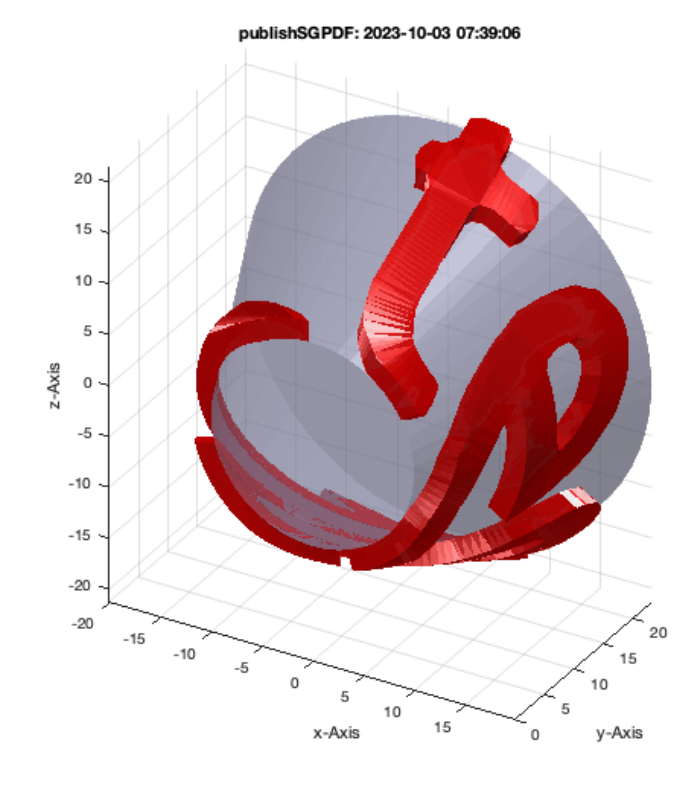

#### <span id="page-15-0"></span>**Final remarks on toolbox version and execution date**

VLFLlicense close all

This VLFL-Lib, Rel. (2023-Oct-03), is for limited non commercial educational use only! Licensee: Tim Lueth (Development Version)! Please contact Tim Lueth, Professor at TU Munich, Germany! WARNING: This VLFL-Lib (Rel. ) license will exceed at 06-Jul-2078 07:39:06! Executed 03-Oct-2023 07:39:08 by 'timlueth' on a MACI64 using Mac OSX 13.6 | R2023a Update 5 | SG-Lib 5.4 ======================================== Used Matlab products: ====================================== distrib\_computing\_toolbox map\_toolbox matlab =====================================================================================================

#### *Tim Lueth, tested and compiled on OSX 10.11.6 with Matlab 2016b on 2017-03-29*

\_\_\_\_\_\_\_\_\_, executed and published on 64 Bit PC using Windows with Matlab 2015a on 2015-xx-xx\_  $\blacksquare$ 

*[Published with MATLAB® R2023a](https://www.mathworks.com/products/matlab/)*